## **SEKONIC**

# **LITEMASTER PRE L-478D L-478DR**

Bezpečnostní opatření

Než začnete svůj expozimetr používat, přečtěte si prosím pozorně "Bezpečnostní opatření", ve kterých naleznete instrukce pro řádné používání přístroje.

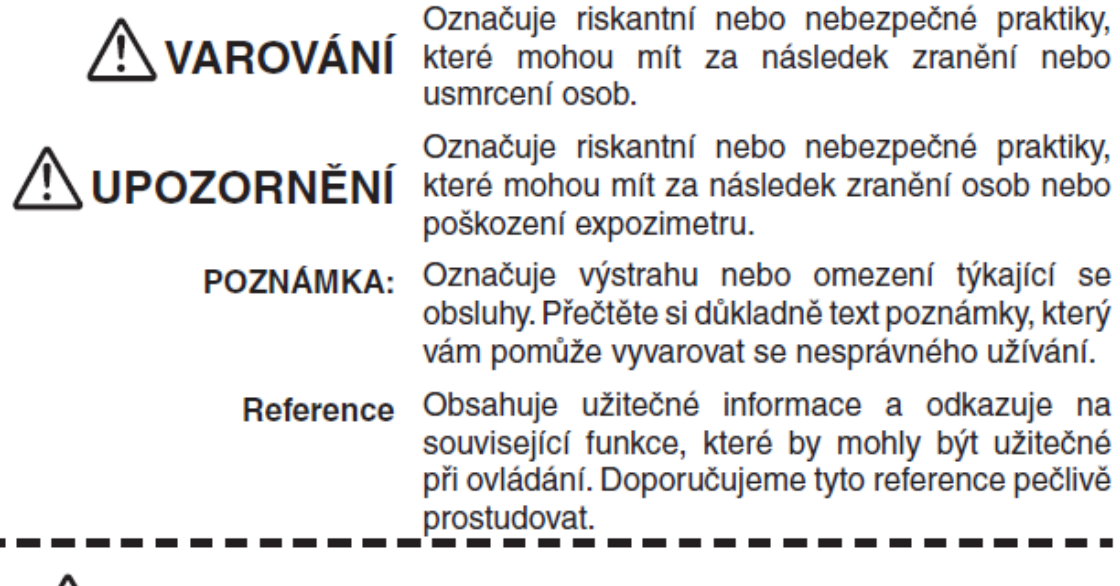

### **VAROVÁNÍ**

- · Expozimetr prosím uložte na místo, kde bude mimo dosah malých dětí a kde nehrozí nebezpečí zachycení řemínku kolem krku a následného zardoušení.
- · Krytku synchronizačního konektoru držte mimo dosah malých dětí. Polknutí takto malých předmětů by mohlo způsobit udušení.
- · Baterie nikdy nevhazujte do ohně, nezkratujte, nerozebírejte, nezahřívejte a nenabíjejte. Poškozené baterie by mohly způsobit úraz, škody na majetku nebo znečištění životního prostředí.

## <u>'\</u>UPOZORNĚNÍ

- · Při manipulaci s expozimetrem vlhkýma rukama, v dešti, v blízkosti vody nebo na velmi vlhkých místech hrozí nebezpečí úrazu elektrickým proudem a poškození přístroje, pokud je použit režim drátového odpálení blesku. Pokud v takovýchto podmínkách používáte režim měření blesku, doporučujeme použít bezdrátový režim nebo režim rádiového odpalování blesku. Je-li expozimetr vystaven vlhkému prostředí nebo dešti, vždy na synchronizační konektor připevněte krytku.
- · Nedívejte se skrz hledáček přímo do slunce, mohlo by dojít k poškození zraku.

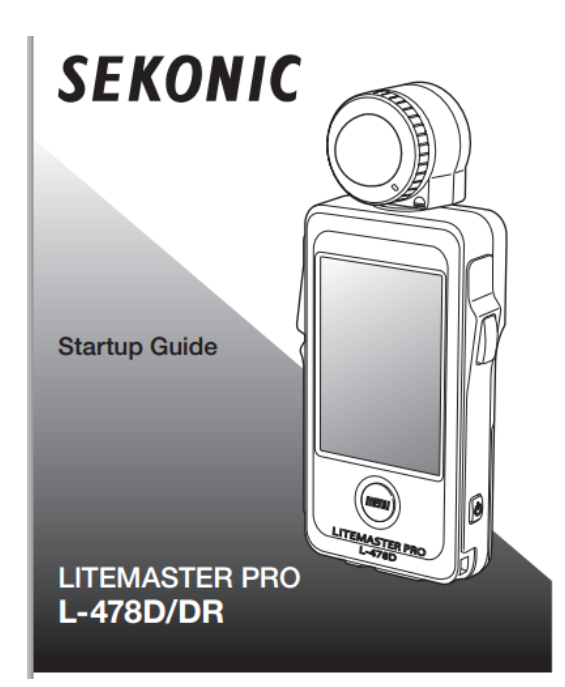

#### **Skontrolujte obsah balenia**

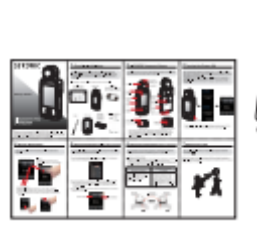

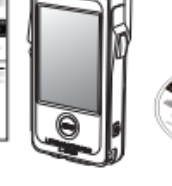

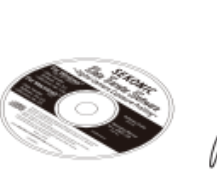

krátky návod L-478 CD (Data Transfer SW)

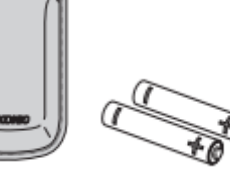

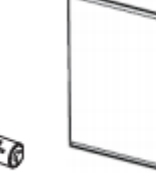

pútko mäkký obal batérie antireflexná kryt pre LCD displej

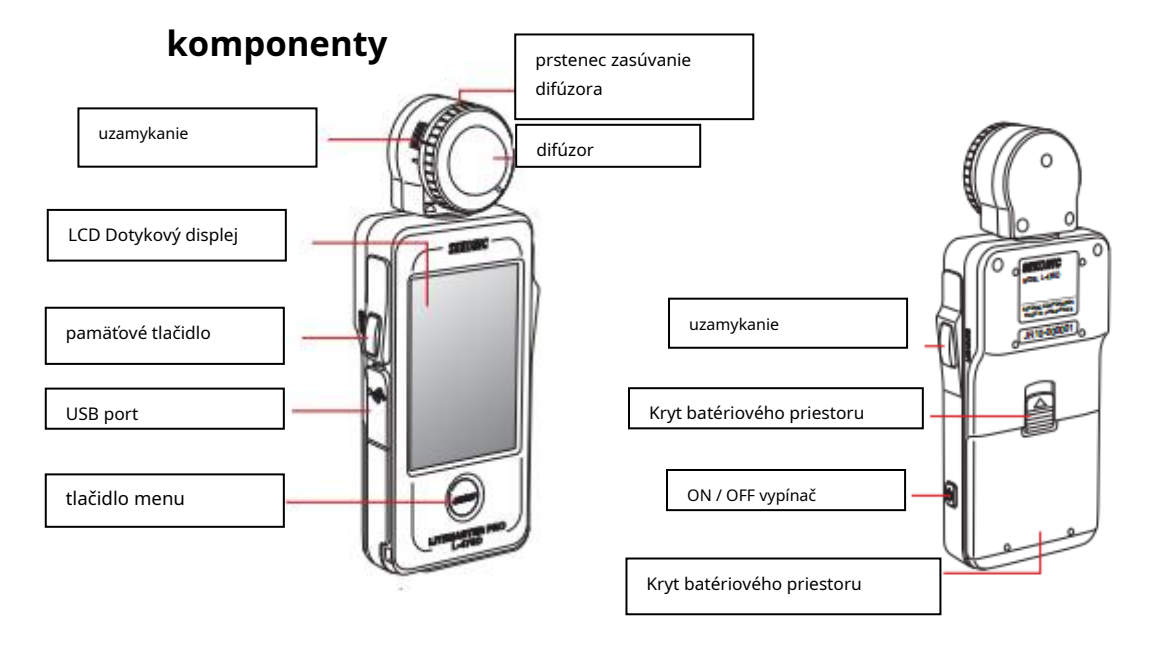

#### **Ďakujeme za nákup LITEMASTER PRO L-478D / DR**

#### **Zapnutie a vypnutie prístroja**

Po vložení batérií v závislosti na "+" a "-" symbolov na batériu, stlačte a podržte tlačidlo ON / OFF po dobu cca 1 sek. Pre spustenie expozimetra.

- \* Zobrazí sa úvodná obrazovka, nasleduje obrazovka merania.
- \* Stlačte a podržte tlačidlo ON / OFF po dobu asi 1 sek., Pre vypnutie expozimetra.

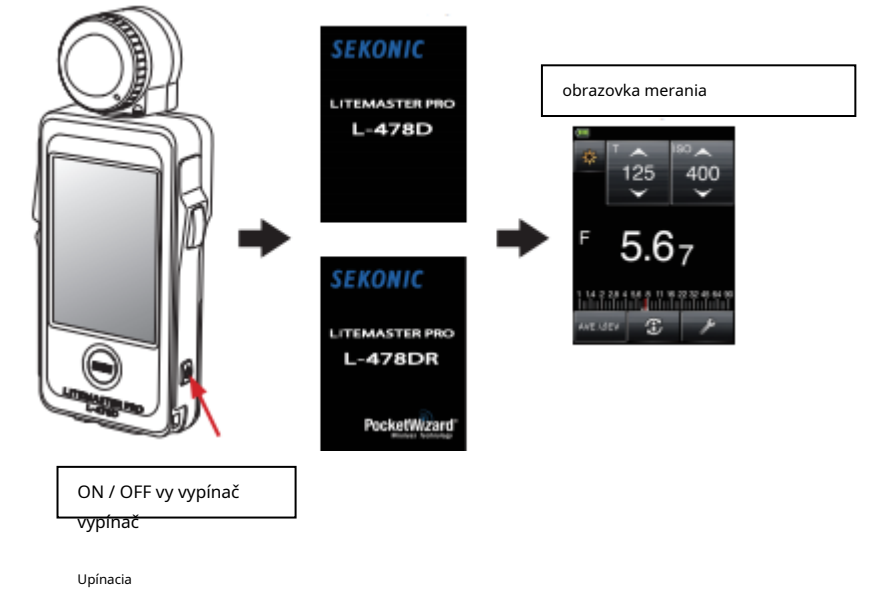

#### **ovládanie**

Prístroj sa ovláda pomocou dotykového LCD displeja.

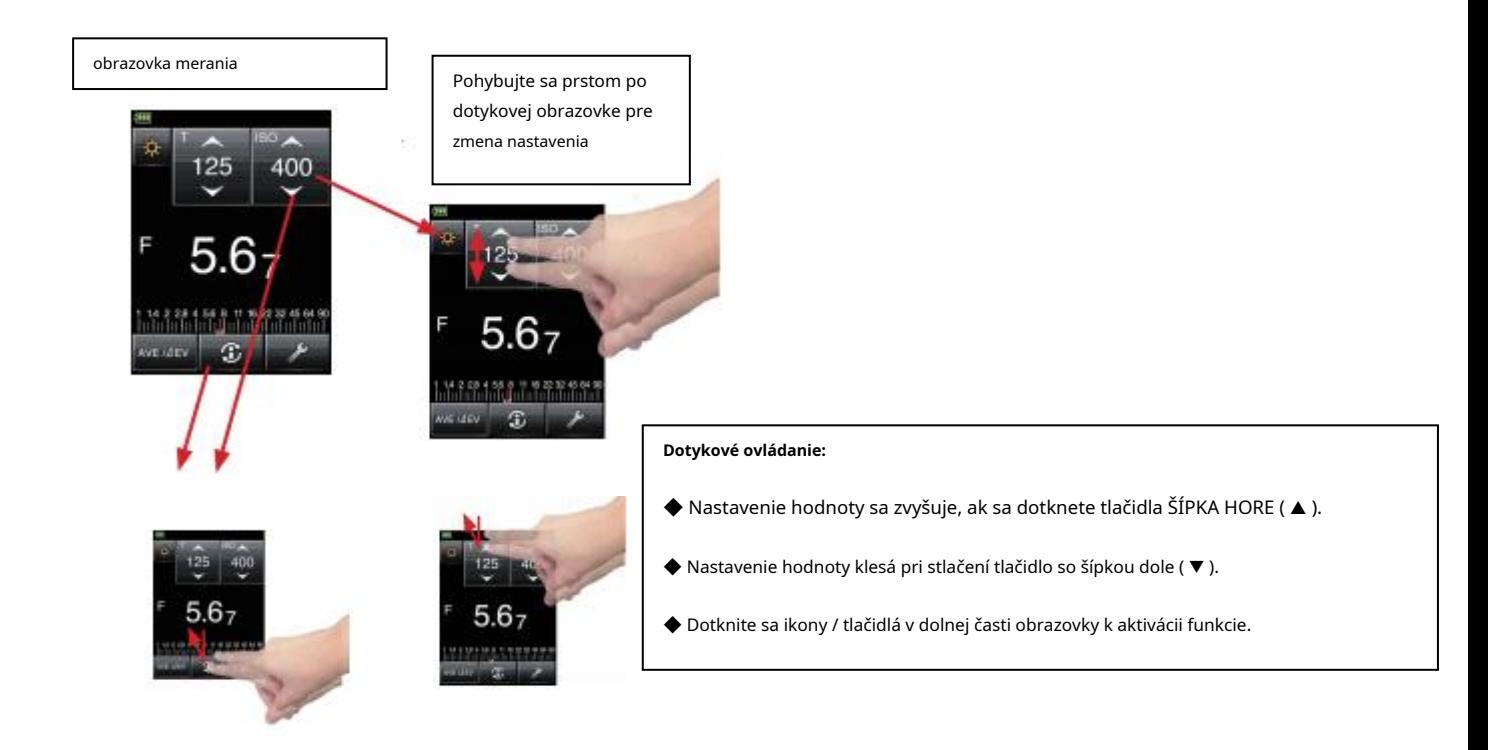

#### **Príprava na meranie (výber režimu)**

Meranie hodnôt T okolitého svetla v režime priority času.

1) Kliknite na tlačidlo pre výber režimu merania vľavo hore

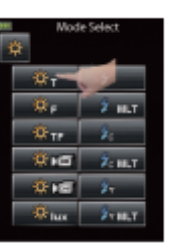

2) Stlačte ikonu **T /** vyberte okolité svetlo T (rýchlosť uzávierky) a vráťte sa späť do obrazovky merania.

\* Uvedená obrazovka zobrazuje všetky ikony všetkých režimov merania / Tlačidlá viditeľné.

3) Nastavte citlivosť ISO a rýchlosť uzávierky príslušné nastavenia fotoaparátu

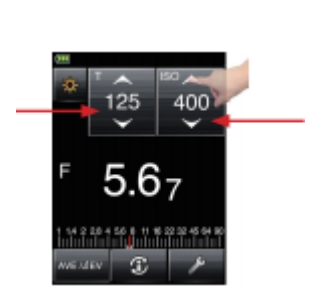

#### **Príprava (nastavenie difúzora)**

Difúzor dá vytiahnuť alebo zasunúť pre získanie najlepšieho možného meranie rôznych objektov.

nastavenie difúzora

• Otočením doprava, sa difúzor zatiahne, otáčaním doľava vysunie. Nezabudnite, že zaťahovacia krúžok musí zapadnúť na svoje miesto na značke pre vysunutie alebo zatiahnutie. (Extended / retracted)

#### **Príprava (nastavenie difúzora)**

Tento príklad vysvetľuje ako merať svetlo pomocou vysunutého difúzora.

Zamerajte prístroj pred fotografovaný objekt s vysunutým difúzorom nasmerovaným smerom k osi objektívu fotoaparátu. Stlačte tlačidlo merania pre meranie svetla dopadajúceho na fotografovaný objekt.

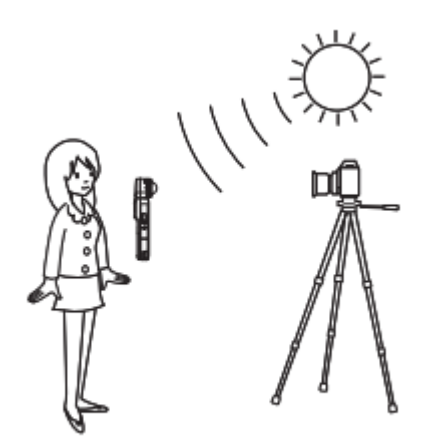